## **MY SKATERS**

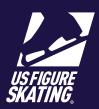

Access Path: EMS > My Competition

Coaches have the ability to view skaters registered for a competition and who have identified them as a coach. If an expected competitor is missing from the list, coaches can contact the skater to ensure they add the coach for the competition.

- After logging in to Members Only (m.usfigureskating.org), click My Competitions > Select Competition.
- Click **My Skaters** to view information about your competitors for this competition.

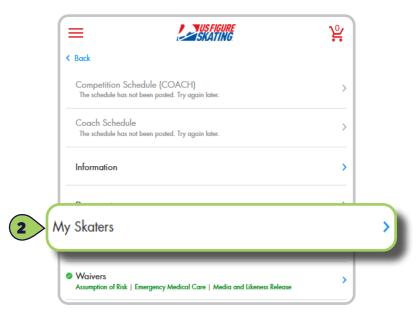

Click your skaters name to expand and view the registered events, music and PPC status.

**Note:** "X" denotes a missing requirement. Only competitors can upload music and PPC. Contact your competitor to ensure the requirements are complete.

Click the back icon to return to the My Competitions page.

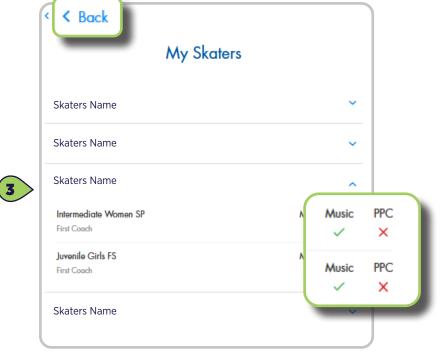